## **Granting Parent Access through AppalNet**

Appalachian's AppalNet Portal is the one-stop source for information and resources from the Appalachian State community. Students have direct access to all aspects of their accounts. Grades, registration information, targeted announcements, **financial aid** and account information, are all available to the student through the single portal. These resources allow students to personalize and manage their access to services across a broad spectrum including class registration, grades, degree audit management, billing and payments, parking, campus housing and other student activities.

1. Begin by going to <u>www.appstate.edu</u> where you will find the link to your AppalNet sign on.

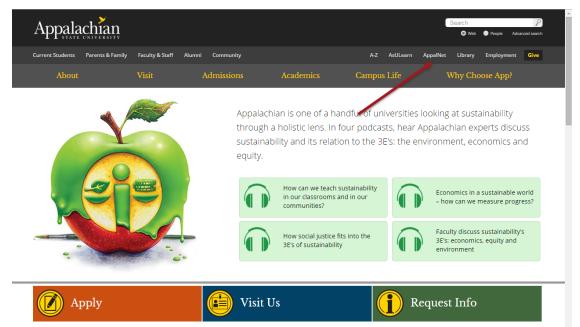

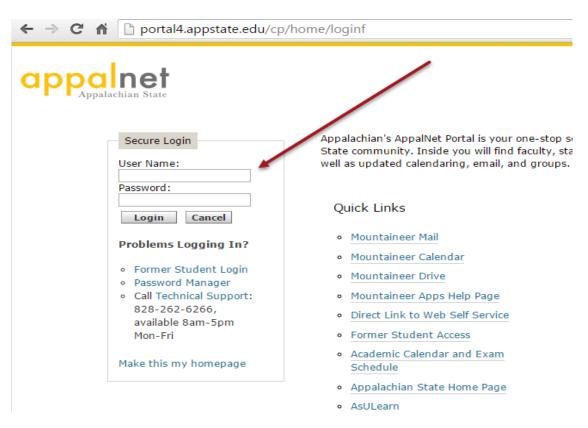

#### 2. Sign on to Appalnet via www.appalnet.appstate.edu

### 3. Click on the Self Service tab

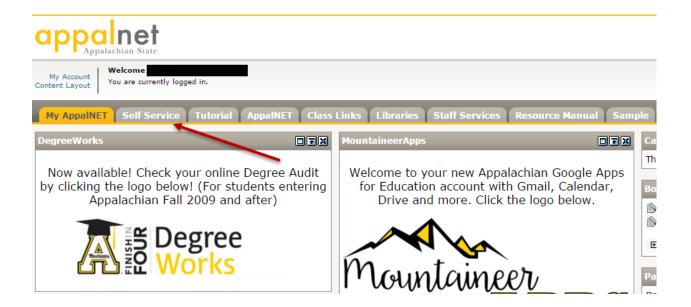

#### 4. Click on the Financial Aid tab

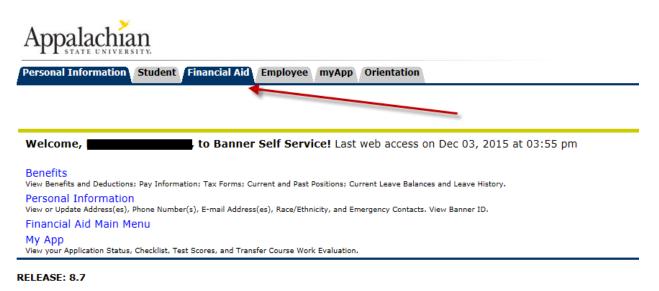

#### 5. Click on the "Parent Access" link

ly AppalNET Self Service Tutorial AppalNET Class Links Libraries Staff Services Resource Manual Sample

R

Personal Information Student Financial Aid Employee myApp Orientation

#### Student Services

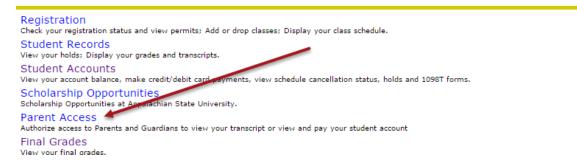

# 6. Fill in the appropriate information and click "Submit."

#### Parent Portal Access

| 🌁 assign a 6 digit pin nur                       | nber and select the appropriate access. The | e the name(s) of the individuals that are authorized to view specified studen<br>e Parent Portan login requires the Banner student identification number (avai<br>Access is granted by providing authorized users this information. |
|--------------------------------------------------|---------------------------------------------|----------------------------------------------------------------------------------------------------|
|                                                  |                                             | ment. Financial Aid and Academic Records Information allows view only acc<br>x. Further information can be found at Parent Access to Student Information                                                                            |
|                                                  |                                             | out Student Accounts billing e-mailed to parents or guardians, he/she should spaces below, as well as select the "Student Accounts Information" box.                                                                                |
| Authorized Access Grai<br>Enter name(s) of paren | nted:<br>t/guardian or third party:         |                                                                                                    |
| First Name:                                      | Middle Name:                                | Last Name:                                                                                                    |
| Email:                                           |                                             |                                                                                                    |
| First Name:                                      | Middle Name:                                | Last Name:                                                                                                    |
| Email:                                           |                                             |                                                                                                    |
| Pin Assignment:<br>Enter the 6-digit (numb       | ers only) pin:                              |                                                                                                    |
| Pin:                                             |                                             |                                                                                                    |
| Select the Appropriate                           | Access:                                     |                                                                                                    |
| ·                                                |                                             |                                                                                                    |